# ASA 8.3(x): Esempio di connessione a tre reti interne con configurazione Internet Ī

### Sommario

[Introduzione](#page-0-0) **[Prerequisiti](#page-0-1) [Requisiti](#page-0-2)** [Componenti usati](#page-0-3) **[Convenzioni](#page-1-0) [Configurazione](#page-1-1)** [Esempio di rete](#page-1-2) [Configurazione ASA 8.3](#page-1-3) [Configurazione di ASA 8.3 e versioni successive](#page-4-0) **[Verifica](#page-5-0)** [Risoluzione dei problemi](#page-6-0) [Comandi per la risoluzione dei problemi](#page-6-1) [Informazioni correlate](#page-6-2)

### <span id="page-0-0"></span>**Introduzione**

In questo documento viene spiegato come configurare Cisco Adaptive Security Appliance (ASA) con versione 8.3(1) per l'utilizzo con tre reti interne. Per semplicità, sui router vengono usati percorsi statici.

Per ulteriori informazioni, fare riferimento al documento [PIX/ASA:](/content/en/us/support/docs/security/pix-500-series-security-appliances/10137-19c.html) [Esempio di connessione di tre](/content/en/us/support/docs/security/pix-500-series-security-appliances/10137-19c.html) [reti interne con configurazione Internet](/content/en/us/support/docs/security/pix-500-series-security-appliances/10137-19c.html) per la stessa configurazione su Cisco Adaptive Security Appliance (ASA) con versione 8.2 e precedenti.

## <span id="page-0-1"></span>**Prerequisiti**

#### <span id="page-0-2"></span>**Requisiti**

Nessun requisito specifico previsto per questo documento.

#### <span id="page-0-3"></span>Componenti usati

Per la stesura del documento, è stata usata la versione 8.3(1) di Cisco Adaptive Security Appliance (ASA).

Le informazioni discusse in questo documento fanno riferimento a dispositivi usati in uno specifico ambiente di emulazione. Su tutti i dispositivi menzionati nel documento la configurazione è stata

ripristinata ai valori predefiniti. Se la rete è operativa, valutare attentamente eventuali conseguenze derivanti dall'uso dei comandi.

### <span id="page-1-0"></span>**Convenzioni**

Per ulteriori informazioni sulle convenzioni usate, consultare il documento [Cisco sulle convenzioni](/content/en/us/support/docs/dial-access/asynchronous-connections/17016-techtip-conventions.html) [nei suggerimenti tecnici](/content/en/us/support/docs/dial-access/asynchronous-connections/17016-techtip-conventions.html).

## <span id="page-1-1"></span>**Configurazione**

In questa sezione vengono presentate le informazioni necessarie per configurare le funzionalità descritte più avanti nel documento.

Nota: per ulteriori informazioni sui comandi menzionati in questo documento, usare lo [strumento di](//tools.cisco.com/Support/CLILookup/cltSearchAction.do) [ricerca dei comandi](//tools.cisco.com/Support/CLILookup/cltSearchAction.do) (solo utenti [registrati](//tools.cisco.com/RPF/register/register.do)).

#### <span id="page-1-2"></span>Esempio di rete

Nel documento viene usata questa impostazione di rete.

Nota: il gateway predefinito degli host sulla rete 10.1.1.0 punta al router A. Viene aggiunto un percorso predefinito sul router B che punta al router A. Il router A ha un percorso predefinito che punta all'interfaccia interna dell'ASA.

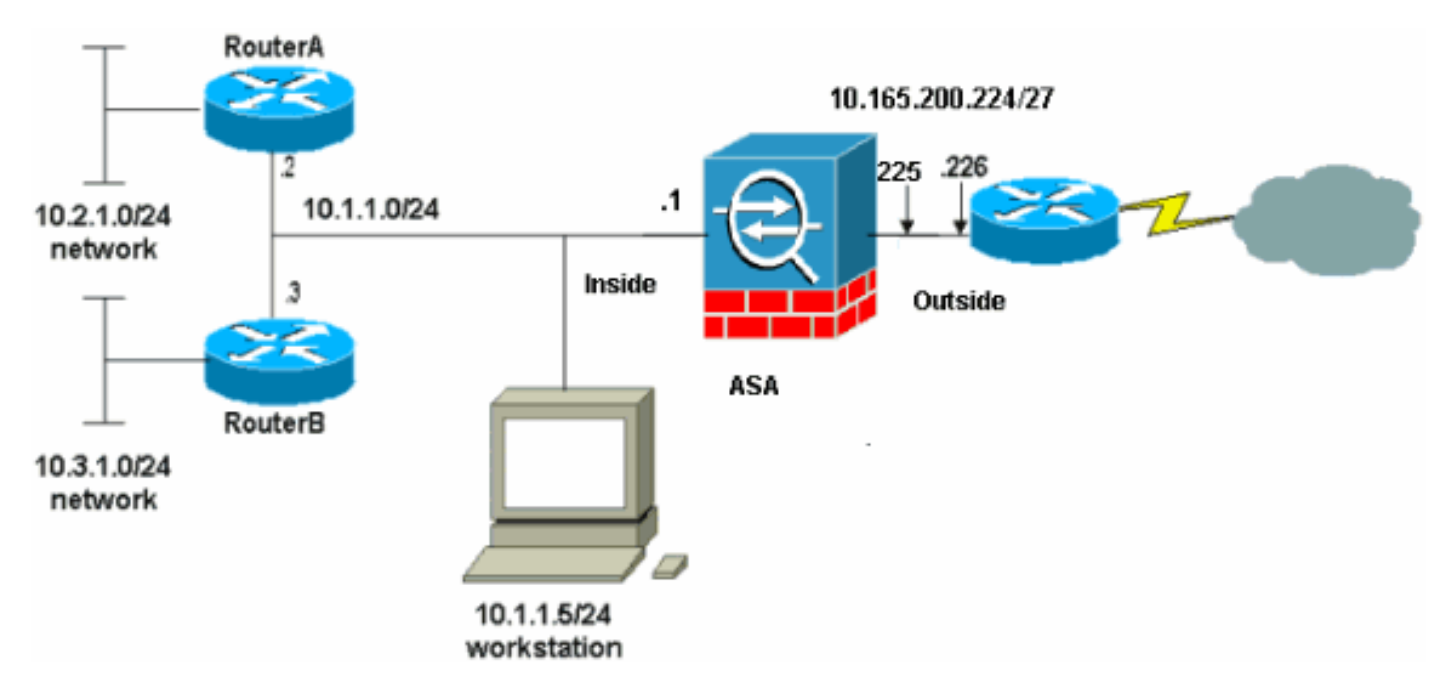

Nota: gli schemi di indirizzamento IP utilizzati in questa configurazione non sono legalmente instradabili su Internet. Si tratta degli [indirizzi RFC 1918](http://www.ietf.org/rfc/rfc1918.txt?number=1918>) utilizzati in un ambiente lab.

#### <span id="page-1-3"></span>Configurazione ASA 8.3

Nel documento vengono usate queste configurazioni.

se il dispositivo Cisco restituisce i risultati di un comando write terminal, è possibile usare [Output](https://www.cisco.com/cgi-bin/Support/OutputInterpreter/home.pl ) [Interpreter](https://www.cisco.com/cgi-bin/Support/OutputInterpreter/home.pl ) (solo utenti [registrati\)](//tools.cisco.com/RPF/register/register.do) per visualizzare i potenziali errori e correggerli.

- Configurazione routerA
- Configurazione routerB
- [Configurazione di ASA 8.3 e versioni successive](#page-4-0)

#### Configurazione routerA

```
RouterA#show running-config
Building configuration...
Current configuration : 1151 bytes
!
version 12.4
service timestamps debug uptime
service timestamps log uptime
no service password-encryption
!
hostname RouterA
!
boot-start-marker
boot-end-marker
!
enable password cisco
!
memory-size iomem 25
no network-clock-participate slot 1
no network-clock-participate wic 0
no network-clock-participate wic 1
no network-clock-participate wic 2
no network-clock-participate aim 0
no network-clock-participate aim 1
no aaa new-model
ip subnet-zero
ip cef
!
!
!
!
ip audit po max-events 100
no ftp-server write-enable
!
!
!
!
!
no crypto isakmp enable
!
!
!
interface FastEthernet0/0
ip address 10.1.1.2 255.255.255.0
duplex auto
speed auto
!
interface FastEthernet0/1
ip address 10.2.1.1 255.255.255.0
duplex auto
speed auto
!
interface IDS-Sensor1/0
no ip address
shutdown
hold-queue 60 out
```

```
!
ip classless
ip route 0.0.0.0 0.0.0.0 10.1.1.1
ip route 10.3.1.0 255.255.255.0 10.1.1.3
no ip http server
no ip http secure-server
!
!
!
!
!
control-plane
!
!
!
line con 0
line 33
no activation-character
no exec
transport preferred none
transport input all
transport output all
line aux 0
line vty 0 4
password ww
login
!
!
end
RouterA#
Configurazione routerB
RouterB#show running-config
Building configuration...
Current configuration : 1132 bytes
!
version 12.4
no service pad
service timestamps debug uptime
service timestamps log uptime
no service password-encryption
!
hostname RouterB
!
boot-start-marker
boot-end-marker
!
!
no network-clock-participate slot 1
no network-clock-participate wic 0
no network-clock-participate wic 1
no network-clock-participate wic 2
no network-clock-participate aim 0
no network-clock-participate aim 1
no aaa new-model
ip subnet-zero
ip cef
!
!
!
```

```
!
ip audit po max-events 100
no ip domain lookup
no ftp-server write-enable
!
!
!
!
!
no crypto isakmp enable
!
!
!
interface FastEthernet0/0
ip address 10.1.1.3 255.255.255.0
duplex auto
speed auto
no cdp enable
!
interface FastEthernet0/1
ip address 10.3.1.1 255.255.255.0
duplex auto
speed auto
!
interface IDS-Sensor1/0
no ip address
shutdown
hold-queue 60 out
!
ip classless
ip route 0.0.0.0 0.0.0.0 10.1.1.2
no ip http server
no ip http secure-server
!
!
!
!
!
control-plane
!
!
!
line con 0
stopbits 1
line 33
no activation-character
no exec
transport preferred none
transport input all
transport output all
line aux 0
line vty 0 4
password cisco
login
!
!
end
RouterB#
```
<span id="page-4-0"></span>Configurazione di ASA 8.3 e versioni successive

Nota: i comandi non predefiniti sono visualizzati in grassetto.

```
ASA 8.3(1) con configurazione in esecuzione
ASA#show run
: Saved
:
ASA Version 8.3(1)
!
hostname ASA
enable password 8Ry2YjIyt7RRXU24 encrypted
passwd 2KFQnbNIdI.2KYOU encrypted
names
!
interface Ethernet0
 nameif outside
 security-level 0
 ip address 10.165.200.225 255.255.255.224
!
interface Ethernet1
 nameif inside
 security-level 100
 ip address 10.1.1.1 255.255.255.0
!
boot system disk0:/asa831-k8.bin
ftp mode passive
!--- Output Suppressed !--- Creates an object called
OBJ_GENERIC_ALL. !--- Any host IP not already matching
another configured !--- object will get PAT to the
outside interface IP !--- on the ASA (or 10.165.200.226)
for internet bound traffic. object network
OBJ_GENERIC_ALL
subnet 0.0.0.0 0.0.0.0
nat (inside, outside) source dynamic OBJ GENERIC ALL
interface
!--- Output Suppressed !--- Define a default route to
the ISP router. route outside 0.0.0.0 0.0.0.0
10.165.200.226 1
!--- Define a route to the INTERNAL router with network
10.2.1.0. route inside 10.2.1.0 255.255.255.0 10.1.1.2 1
!--- Define a route to the INTERNAL router with network
10.3.1.0. route inside 10.3.1.0 255.255.255.0 10.1.1.3 1
: end
```
Nota: per ulteriori informazioni sulla configurazione di NAT e PAT su ASA 8.3, fare riferimento alle [informazioni su NAT.](//www.cisco.com/en/US/docs/security/asa/asa83/configuration/guide/nat_overview.html)

Per ulteriori informazioni su come configurare gli elenchi degli accessi su PIX/ASA, consultare il documento [PIX/ASA 7.x :](/content/en/us/support/docs/security/pix-500-series-security-appliances/63872-pix70-asa-portredir.html) [Reindirizzamento delle porte \(inoltro\) con comandi nat, globali, statici e](/content/en/us/support/docs/security/pix-500-series-security-appliances/63872-pix70-asa-portredir.html) [access-list.](/content/en/us/support/docs/security/pix-500-series-security-appliances/63872-pix70-asa-portredir.html)

<span id="page-5-0"></span>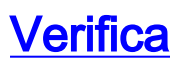

Attualmente non è disponibile una procedura di verifica per questa configurazione.

## <span id="page-6-0"></span>Risoluzione dei problemi

Le informazioni contenute in questa sezione permettono di risolvere i problemi relativi alla configurazione.

Nota: per ulteriori informazioni su come risolvere i problemi relativi a PIX/ASA, consultare il documento sulla [risoluzione dei problemi di connessione tramite PIX e ASA.](/content/en/us/support/docs/security/asa-5500-x-series-next-generation-firewalls/71871-asa-pix-troubleshooting.html)

#### <span id="page-6-1"></span>Comandi per la risoluzione dei problemi

Lo [strumento Output Interpreter](https://www.cisco.com/cgi-bin/Support/OutputInterpreter/home.pl) (solo utenti [registrati](//tools.cisco.com/RPF/register/register.do)) (OIT) supporta alcuni comandi show. Usare l'OIT per visualizzare un'analisi dell'output del comando show.

Nota: consultare le *[informazioni importanti sui comandi di debug](/content/en/us/support/docs/dial-access/integrated-services-digital-networks-isdn-channel-associated-signaling-cas/10374-debug.html)* prima di usare i comandi di debug.

- debug icmp traceeMostra se le richieste ICMP dagli host raggiungono il PIX. Per eseguire il debug, è necessario aggiungere il comando access-list per autorizzare l'ICMP nella configurazione.
- logging buffer debuggingâMostra le connessioni in fase di definizione e negate agli host che attraversano il PIX.? Le informazioni vengono memorizzate nel buffer di registro PIX e l'output può essere visualizzato con il comando show log.

Per ulteriori informazioni su come configurare la registrazione, consultare il documento sull['impostazione del syslog PIX](/content/en/us/support/docs/security/pix-500-series-security-appliances/15248-pixsyslog.html).

### <span id="page-6-2"></span>Informazioni correlate

- [Cisco Adaptive Security Device Manager](//www.cisco.com/en/US/products/ps6121/tsd_products_support_series_home.html?referring_site=bodynav)
- [Cisco ASA serie 5500 Adaptive Security Appliance](//www.cisco.com/en/US/products/ps6120/tsd_products_support_series_home.html?referring_site=bodynav)
- [RFC \(Requests for Comments\)](http://www.ietf.org/rfc.html?referring_site=bodynav)
- [Documentazione e supporto tecnico Cisco Systems](//www.cisco.com/cisco/web/support/index.html?referring_site=bodynav)